## CONSULTANT ACCESS TO ONBASE

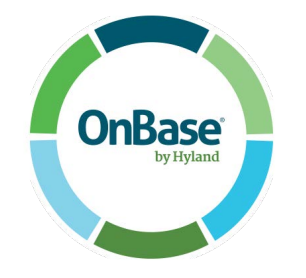

## **First Time Users Only**

If you do not already have an OnBase account, use the following link to create your OnBase account:

<https://enterpriseregistration.nebraska.gov/SelfRegistration.aspx>

Once you have completed the registration, email your Project Coordinator (PC) or other NDOT contact letting them know that you have registered, what username you have chosen and what document types you are requesting access to. You will be emailed when your OnBase account has been given access.

## **Users with OnBase Accounts**

If you already have an OnBase account, contact your Project Coordinator (PC) or other NDOT contact to request permission to document types.

After your Consultant Coordinator lets you know you have permission, use the following link to access OnBase:

## <https://ecmndorp.nebraska.gov/AppNet/Login.aspx>

It is recommended that users select the HTML version of the software application.

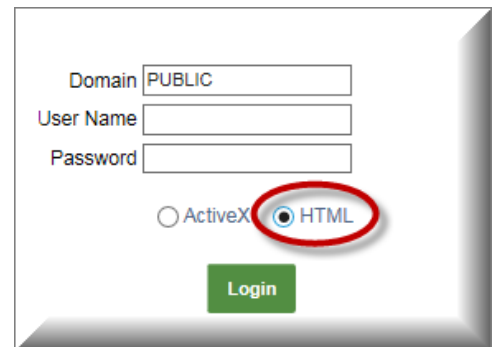